#### **Hochschule Bremen City University of Applied Sciences**

Īσ ø.

 $\bullet$ 

 $\hbox{O}$ 

 $\blacksquare$  $\overline{\blacktriangleleft}$ 

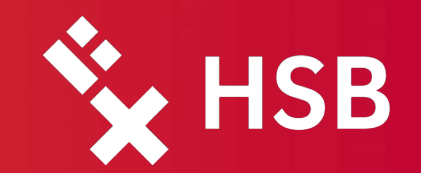

 $\boxed{\mathbb{Q}}$ 

 $\frac{d}{d}$  $\Box$ 

 $\overline{z}$ 

囘

How to survive in the digital jungle: Getting started

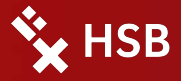

## **Content**

- 1 Campus Management System Campus (CampInO)
- 2 Activation of the RZhsb account
- 3 Services relevant to your studies
	- Learning Management System (LMS) AULIS
	- Exam Management System (CampInO and QIS)
	- § Webmail
	- Shibboleth: Single Sign On (SSO)
	- § WLAN: eduroam with easyroam

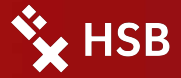

## 1. Campus Management System (CampInO)

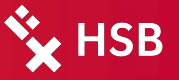

#### Campus Management System (CampInO)

We call the campus management system at HSB CampInO.

CampInO is an acronym and stands for Campus Information Online.

It is important for all enrolment and study service relevant topics and you have applied there for the semester.

You can find all kinds of notifications there or submit applications. But that's not so important for you.

Part of the examination/module registration also takes place there. More on this later.

We now need this for account activation.

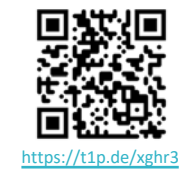

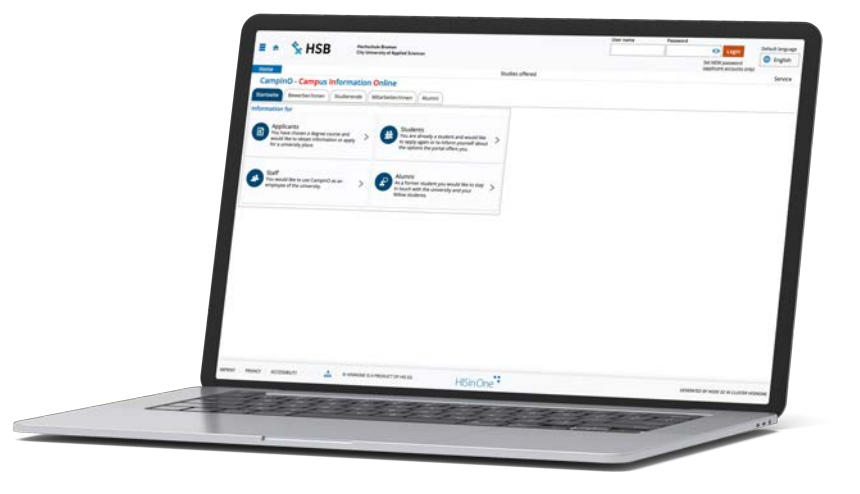

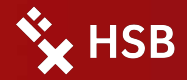

# 2. Activation of the RZhsb account

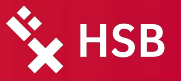

#### Activation of the RZhsb account

It is necessary to turn an applicant account into a complete RZhsb account.

At the moment you can login with the applicant account in CampInO. However, this account will be deleted soon and was only needed for the application.

Your applicant account always starts with moveon\_ followed by a combination of letters and numbers:

■ moveon ABCD1234

The correct HSB account still needs to be activated, which we will do in the following step. The correct account name usually consists of the first letter of the first name and the surname:

§ *Luca Doe --> ldoe*

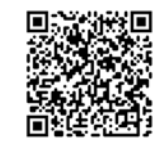

<https://t1p.de/47q47>

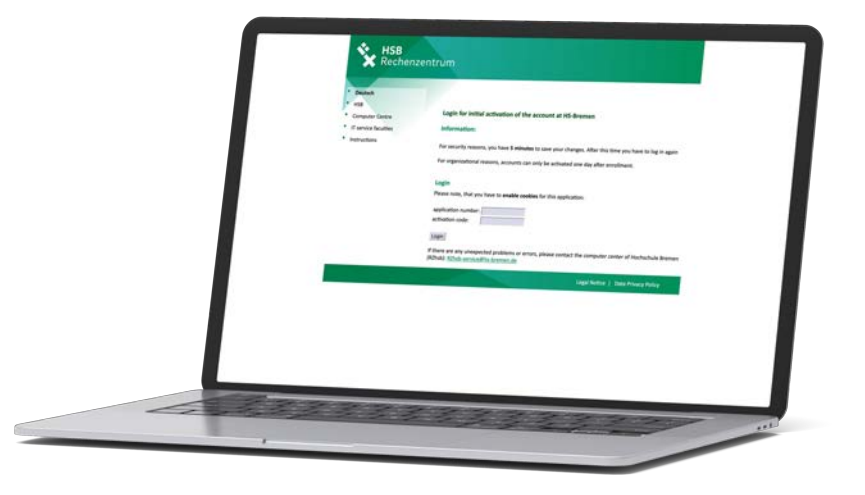

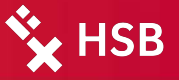

<https://t1p.de/47q47>

#### Activation of the RZhsb-account

The following two things are required to activate the account:

- § *Application number*
- *Activation code*

Both required values can be taken from the CampInO.

- 1. Log in to CampInO with your moveon account
- 2. The application number has either been saved by you during the application process or can be called up on the left under View my Application.
- 3. The activation code is located at the bottom right

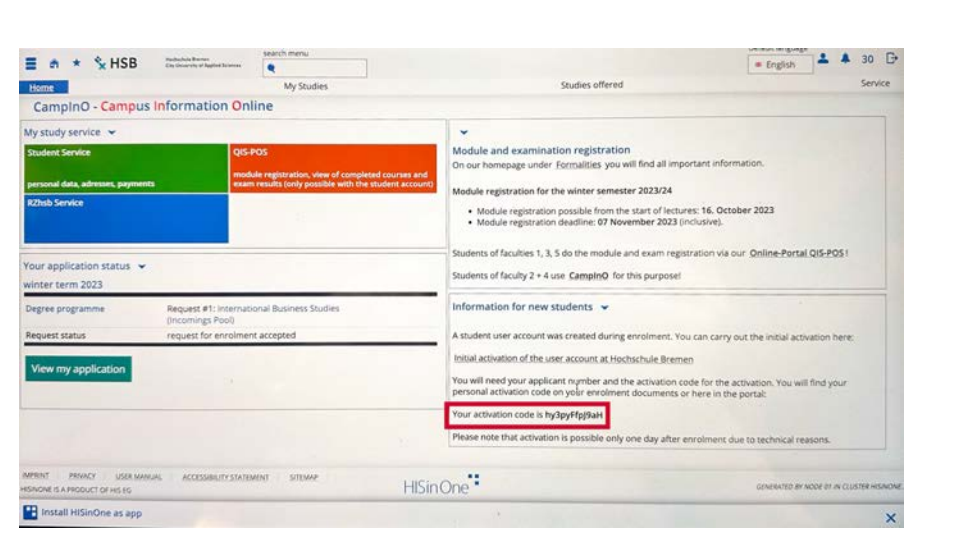

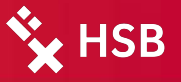

## Activation of the RZhsb-account

- 4. Navigate to the account activation page (QR code)
- 5. Enter both values and log in
- 6. Then assign a new password. This must contain at least one upper and lower case letter, as well as a number and special characters.
- 7. If everything went well, the user name will be displayed below. This together with the password is the access to the HSB systems
- 8. A PDF is also available for download. Please download and save it. It contains all the important information about the account.

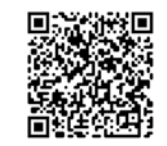

<https://t1p.de/47q47>

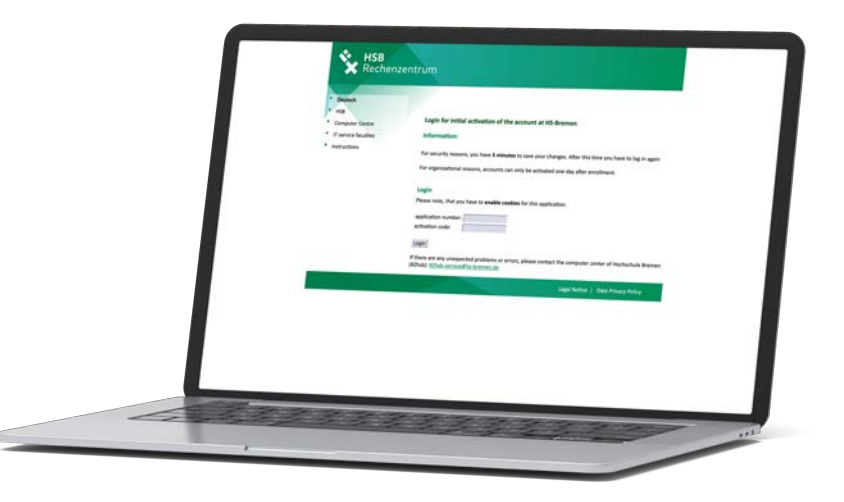

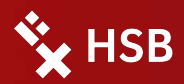

# 3. Relevant Services

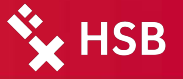

<https://t1p.de/tzq4b>

### Learning Management System (AULIS)

Our learning platform or Learning Management System at HSB is called **AULIS**.

#### AULIS stands for "**A**rbeits**u**mgebungen für das **L**ehren und Lernen in **I**nterntbasierten **S**ystemen"

Here you can join courses and groups and usually receive all important documents, scripts or information from the lecturers.

Every lecturer works differently with AULIS, so it is impossible to say in general terms what you can expect.

But one thing is certain, you will be informed about the way in which the lecturer works and will be taken along with them

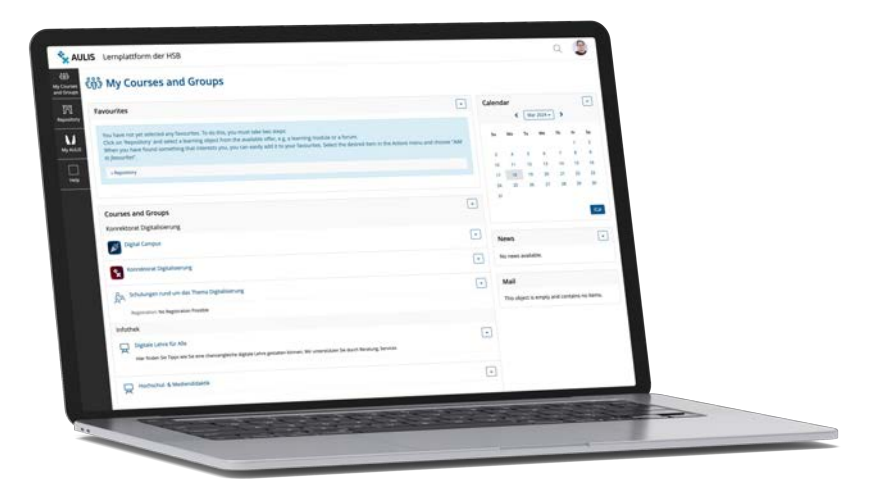

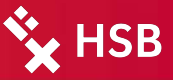

#### Exam Management System

At HSB, you have to register for your modules and exams in the first three weeks of the lecture period.

Due to the switch to a new system, we are currently using two different systems: QIS-POS and CampInO

The old QIS-POS system is only available for students in Faculty **1** and Faculty **3**.

The new system is integrated into CampInO and is available for all other faculties (**2**, **4** and **5**).

If you cannot register in QIS-POS, you will have to switch to CampInO.

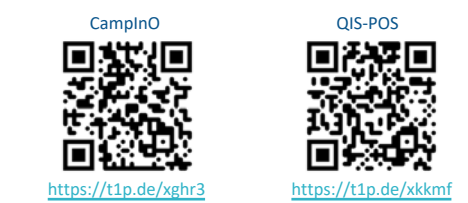

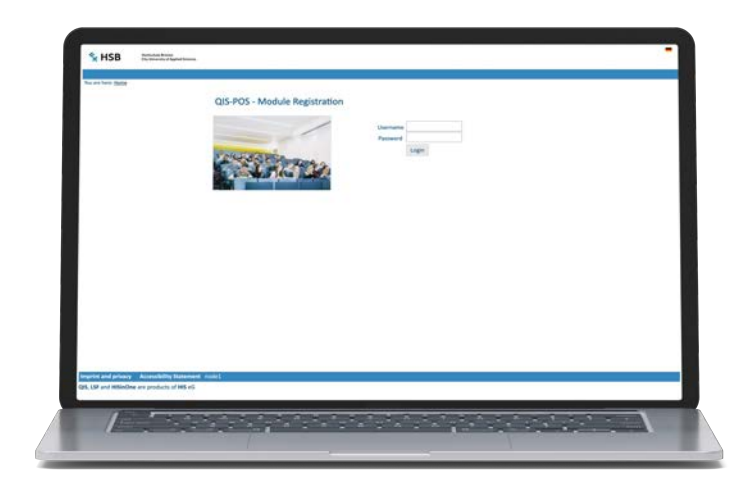

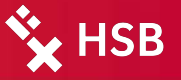

## Webmail

Most official communication takes place via your HSB email.

#### It is therefore important that you check your e-mails regularly.

So that you are always up to date you can either

- Integrate the e-mail into a mail programme of your choice or
- Set up a forwarding or
- Retrieve emails via our responsive webmailer

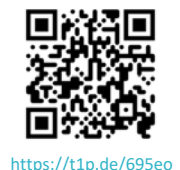

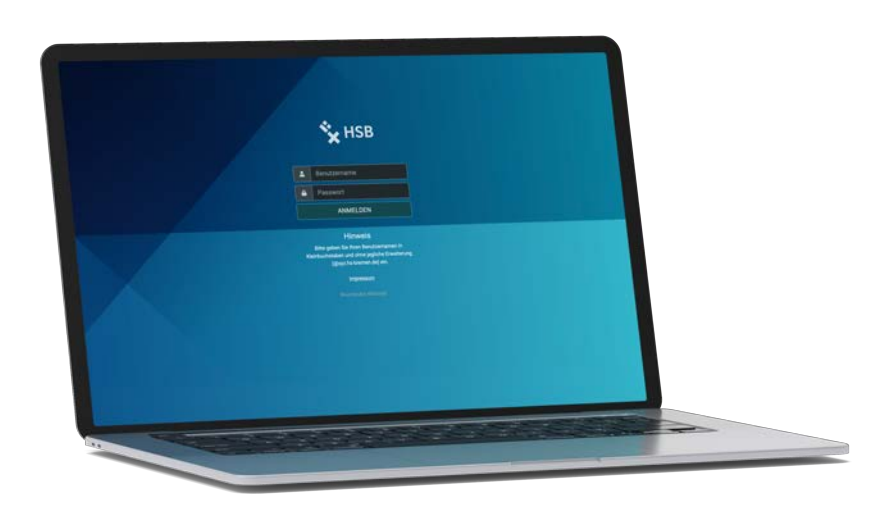

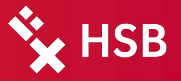

## Shibboleth Single Sign On (SSO)

For some services that are not operated by HSB, it may be necessary to log in via Single Sign On (SSO).

The same access data as for AULIS or Webmail must be entered there

Sometimes it may be necessary to select the institution beforehand. Please search for: **City University of Applied Sciences Bremen**

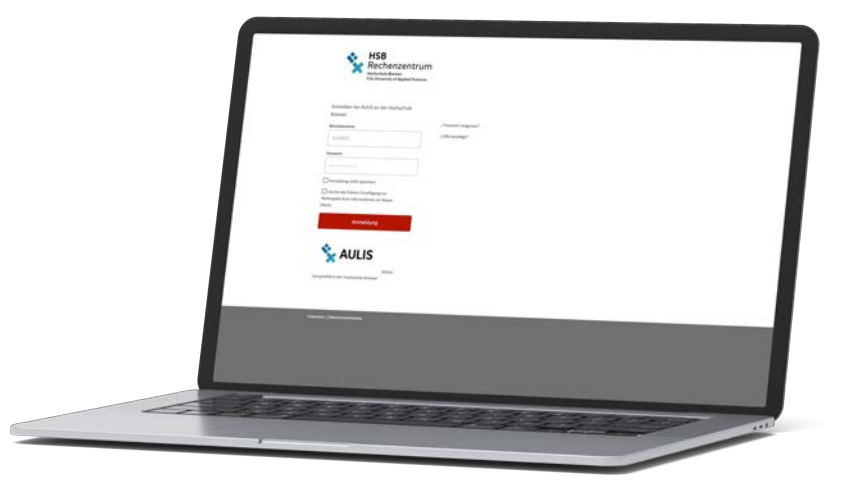

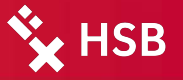

#### WLAN: eduroam with easyroam

The WLAN for everyone is eduroam.

If not already done, all persons whose home institution also has an eduroam can automatically connect to our eduroam.

All others still need to install client certificates so that they can connect.

This is very easy with easyroam. There is an app for Android, iOS and Windows that makes it super easy to set up.

Just download the app and follow the instructions.

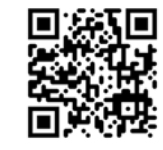

<https://t1p.de/0vnez>

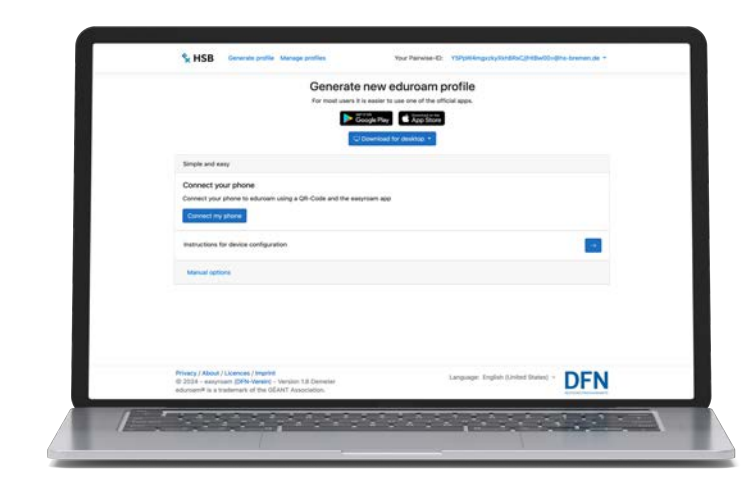

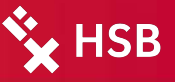

## WLAN: eduroam with easyroam

Download the easyroam app form the App Store or  $Google$  Play <https://t1p.de/0vnez>

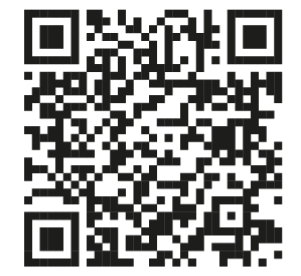

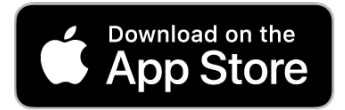

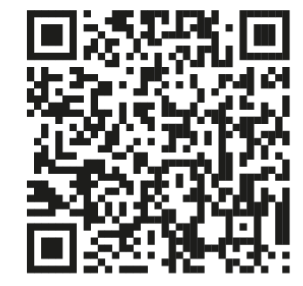

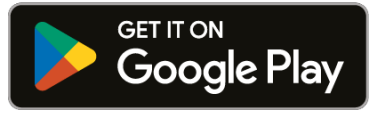

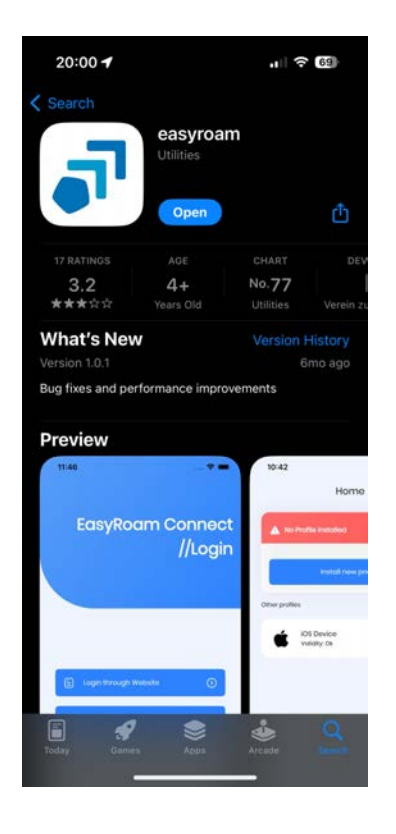

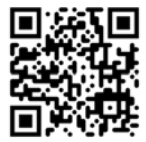

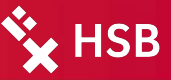

## WLAN: easyroam

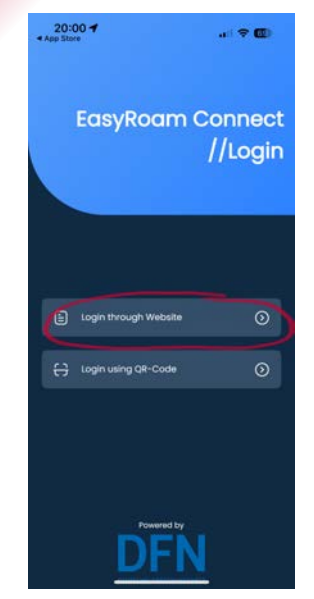

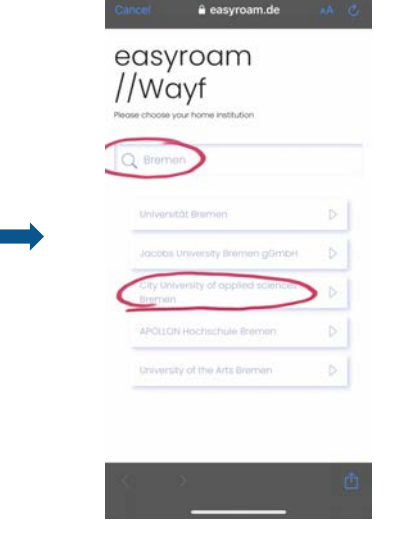

Choose as login method through website

Search at home institution for Bremen and select City University of Applied Sciences Bremen

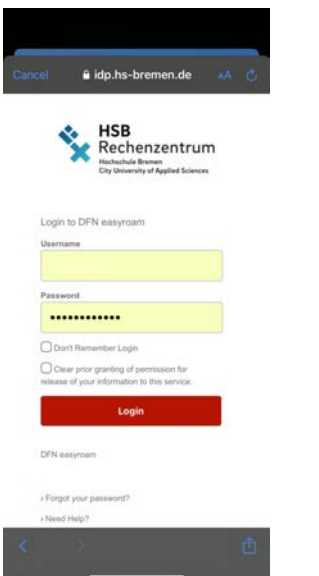

Log in via the SSO and your RZhsb account

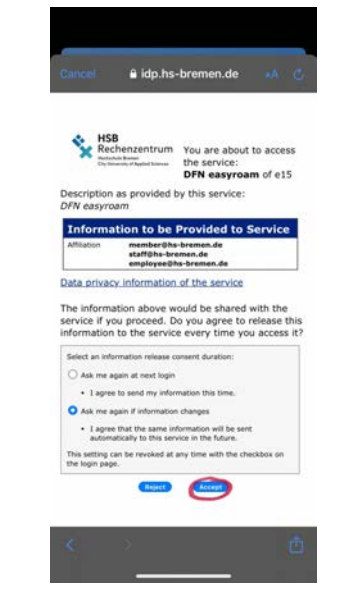

You will be redirected to an overview page that shows you what information is shared with the service. Confirm this and continue.

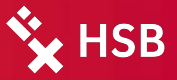

## WLAN: easyroam

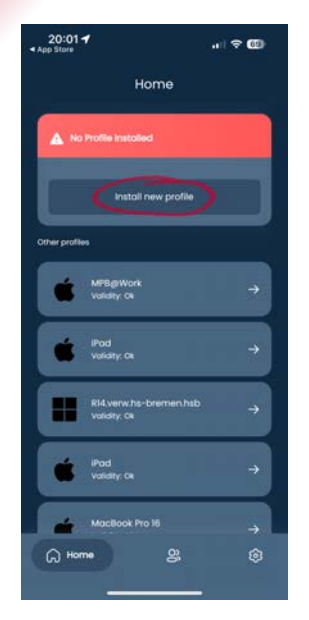

Install a new profile by clicking on it in the upper part. As a rule, no certificates should be listed in the lower part of the app.

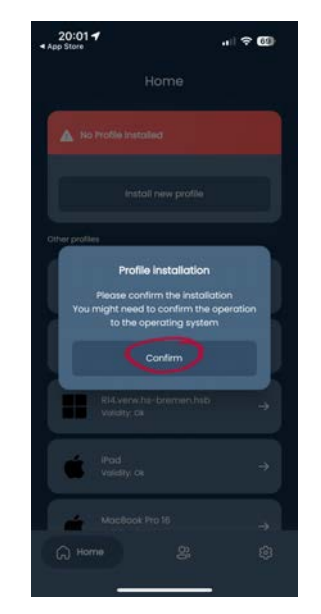

Confirm the installation of the certificate. You may also need to confirm this again. Wait a little while, as it takes a moment.

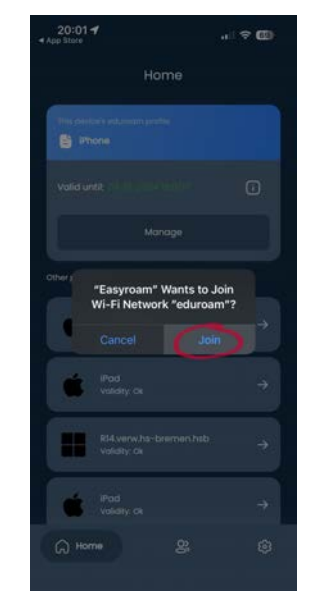

Join the eduroam wifi. This should complete the setup successfully and you should now have access to the Wi-Fi.

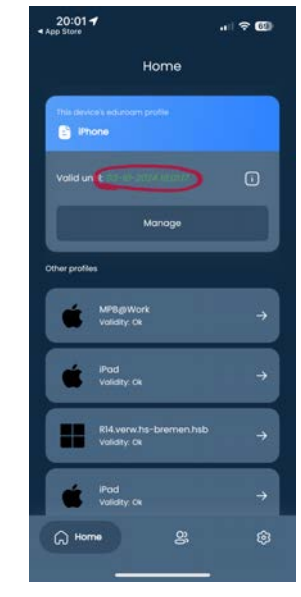

At the end you should see the profile. If this is the case, everything has been done correctly.

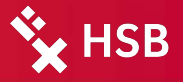

## Need help?

For everything concerning the RZhsb account, such as mail, wifi or forgotten passwords, please contact: [rzhsb-service@hs-bremen.de](mailto:rzhsb-service@hs-bremen.de)

For problems with module registration or questions about CampInO: [campino-service@hs-bremen.de](mailto:campino-service@hs-bremen.de)

For problems or questions about AULIS: [mmcc@hs-bremen.de](mailto:mmcc@hs-bremen.de)

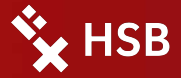

## Have a great time in Bremen and at the HSB!